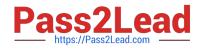

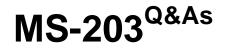

Microsoft 365 Messaging

# Pass Microsoft MS-203 Exam with 100% Guarantee

Free Download Real Questions & Answers **PDF** and **VCE** file from:

https://www.pass2lead.com/ms-203.html

100% Passing Guarantee 100% Money Back Assurance

Following Questions and Answers are all new published by Microsoft Official Exam Center

Instant Download After Purchase

100% Money Back Guarantee

😳 365 Days Free Update

800,000+ Satisfied Customers

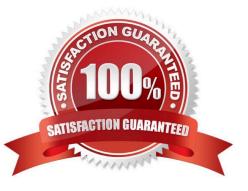

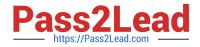

#### **QUESTION 1**

You have a hybrid deployment between a Microsoft Exchange Online tenant and an on- premises Exchange Server 2019 organization.

The tenant uses an email domain named @contoso.com.

You recently purchased an email domain named fabrikam.com.

You need to ensure that all the users in the tenant can receive email messages by using the @fabrikam.com email domain. The solution must ensure that the users can continue to receive email by using the @contoso.com email domain.

Which three actions should you perform? Each correct answer presents part of the solution. NOTE; Each correct selection is worth one point.

- A. From Azure AD Connect add a domain for fabrikam.com.
- B. From the on-premises Exchange admin center, add an accepted domain for fabrikam.com.
- C. From the Exchange Management Shell, create a script that runs the
- D. From the Microsoft 365 admin center, verify the fabrikam.com email domain
- E. From the on-premises Exchange admin center, modify the email address policy
- F. From the Microsoft 365 admin center, add the fabrikam.com email domain.

Correct Answer: BDE

#### **QUESTION 2**

You have a Microsoft Exchange Server 2019 hybrid deployment that contains the public folders shown in the following table.

PS C:\> Get-Mailbox | Select-Object Alias, RecipientTypeDetails | FT -AutoSize

| Alias    | RecipientTypeDetails |
|----------|----------------------|
|          |                      |
| Mailbox1 | SharedMailbox        |
| Mailbox2 | RoomMailbox          |

You plan to migrate the public folders to Exchange Online to improve the collaboration options available to users. Which public folders can be migrated to Office 365 groups without losing the folders\\' existing functionality?

A. PF2 and PF3 only

- B. PF2 only
- C. PF1 and PF2 only

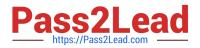

D. PF1 only

E. PF3 only

Correct Answer: A

Not PF1. Office 365 groups are `flat\\' so you would lose the folder hierarchy.

Reference: https://docs.microsoft.com/en-us/exchange/collaboration/public-folders/migrate-to-microsoft-365-groups?view=exchserver-2019

## **QUESTION 3**

HOTSPOT

You have a Microsoft Exchange Online tenant.

You have an on-premises scanner that emails scanned documents by using SMTP.

You need to create a Microsoft Office 365 SMTP relay to route email from the scanner to the internet. The solution must ensure that the connector accepts only email sent by the scanner.

How should you configure the connector? To answer, select the appropriate options in the answer area.

NOTE: Each correct selection is worth one point.

Hot Area:

The

The

The

## **Answer Area**

| Statements                                                |   | No |  |
|-----------------------------------------------------------|---|----|--|
| admin audit log will be exported as a CSV file.           | 0 | 0  |  |
| action of Admin1 will be included in the admin audit log. | 0 | 0  |  |
| action of Admin2 will be included in the admin audit log. | 0 | 0  |  |

Correct Answer:

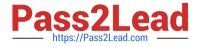

## Answer Area

| Statements                                                    | Yes        | No         |
|---------------------------------------------------------------|------------|------------|
| The admin audit log will be exported as a CSV file.           | 0          | 0          |
| The action of Admin1 will be included in the admin audit log. | $\bigcirc$ | 0          |
| The action of Admin2 will be included in the admin audit log. | 0          | $\bigcirc$ |

Reference: https://docs.microsoft.com/en-us/exchange/mail-flow-best-practices/how-to-set-up-a-multifunction-device-or-application-to-send-email-using-microsoft-365-or-office-365#option-3-configure-a-connector-to-send-mail-using-microsoft-365-oroffice-365-send-mail-using-microsoft-365-oroffice-365-send-mail-using-microsoft-365-oroffice-365-send-mail-using-microsoft-365-oroffice-365-send-mail-using-microsoft-365-send-mail-using-microsoft-365-send-mail-using-

## **QUESTION 4**

You have a Microsoft Exchange Online tenant.

Remote users report that they receive an error message when they attempt to add their email account to Microsoft Outlook.

You need to confirm that the DNS records resolve correctly for the users.

Which two DNS records should you test? Each correct answer presents part of the solution.

NOTE: Each correct selection is worth one point.

A. autodiscover.outlook.com

- B. smtp.office365.com
- C. outlook.office365.com
- D. security.microsoft365.com
- E. portal.office.com

Correct Answer: AC

Reference: https://docs.microsoft.com/en-us/exchange/troubleshoot/administration/incorrect-settings

## **QUESTION 5**

DRAG DROP

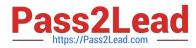

You have a Microsoft 365 subscription.

You need to modify the anti-spam settings to meet the following requirements:

1.

Quarantine spam for 30 days.

2.

Notify administrators if users are blocked for sending spam.

3.

Every three days, provide users with a report that details which email messages were identified as spam.

Which spam filter policy should you modify to meet each requirement? To answer, drag the appropriate policies to the correct requirements. Each policy may be used once, more than once, or not at all. You may need to drag the split bar

between panes or scroll to view content.

NOTE: Each correct selection is worth one point.

Select and Place:

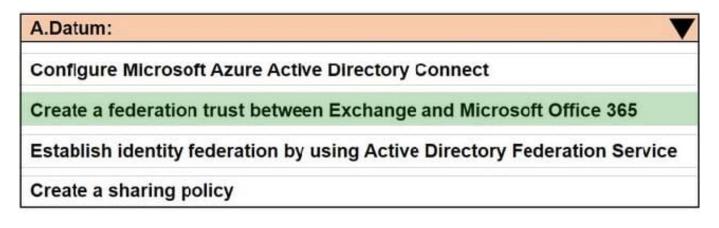

## Contoso:

Establish identity federation by using Active Directory Federation Service

Configure Microsoft Azure Active Directory Connect

Create an organization relationship

Create a federation trust between Exchange and Microsoft Office 365

Correct Answer:

| Name  | Forwarding address |
|-------|--------------------|
| User1 | User6              |
| User2 | None               |
| User3 | None               |
| User4 | None               |
| User5 | None               |
| User6 | None               |

69

 $Reference: \ https://docs.microsoft.com/en-us/microsoft-365/security/office-365-security/configure-your-spam-filter-policies?view=o365-worldwide$ 

https://docs.microsoft.com/en-us/microsoft-365/security/office-365-security/configure-the-outbound-spam-policy?view=o365-worldwide

Latest MS-203 Dumps

MS-203 VCE Dumps

MS-203 Braindumps